## **[WordPress : créer une pop-up avec Popup](https://votre-webmaster-freelance.fr/wordpress-creer-une-pop-up-avec-popup-maker/) [Maker](https://votre-webmaster-freelance.fr/wordpress-creer-une-pop-up-avec-popup-maker/)**

**Pop-up** = fenêtre surgissante – fenêtre modale (à un moment et un endroit donné), très utile pour proposer des offres spéciales, une inscription à la newsletter du site, le téléchargement d'un livre blanc, …

Depuis le menu **Extensions** > **Ajouter** de votre Tableau de bord WordPress, recherchez l'extension **Popup Maker**.

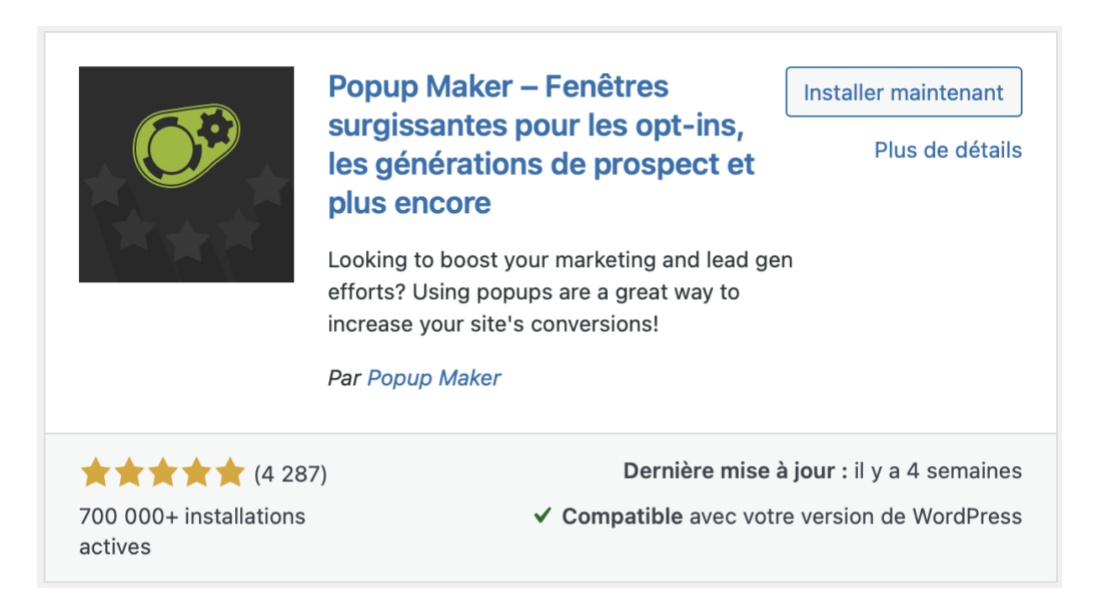

Une fois installée / activée, l'extension vous invitera à "**Create your first popup!**".

## **Welcome to Popup Maker!** Popup Maker was created to help us create effective popups on our own WordPress sites to boost our conversions. Now, over 4 years later, the plugin is installed on over 600,000 websites and has over 3,900 5-star reviews. There are a lot of ways you can use Popup Maker within your site including: • Adding an auto-opening announcement popup • Growing your email list with opt-in or lead magnet popups • Increase order size by recommending products in a WooCommerce cross-sell popup • Adding a content upgrade to your blog posts • Greet a visitor from ProductHunt • Reduce cart abandonment on your WooCommerce checkout page • Adding post-sale WooCommerce surveys • Using scroll-triggered popups to ask a site visitor if they have any questions • And much more! Feel free to reach out if we can help with anything. We look forward to helping you increase your site's conversions! Daniel and the Popup Maker team Create your first popup!

Renseigner …

- "**Nom de la fenêtre modale**" : uniquement utile pour que vous puissiez la retrouver en interne (non affiché à l'internaute)
- "**Titre de la fenêtre modale**" : facultatif, affiché comme titre de la fenêtre modale qui apparaîtra à l'internaute

… puis le contenu.

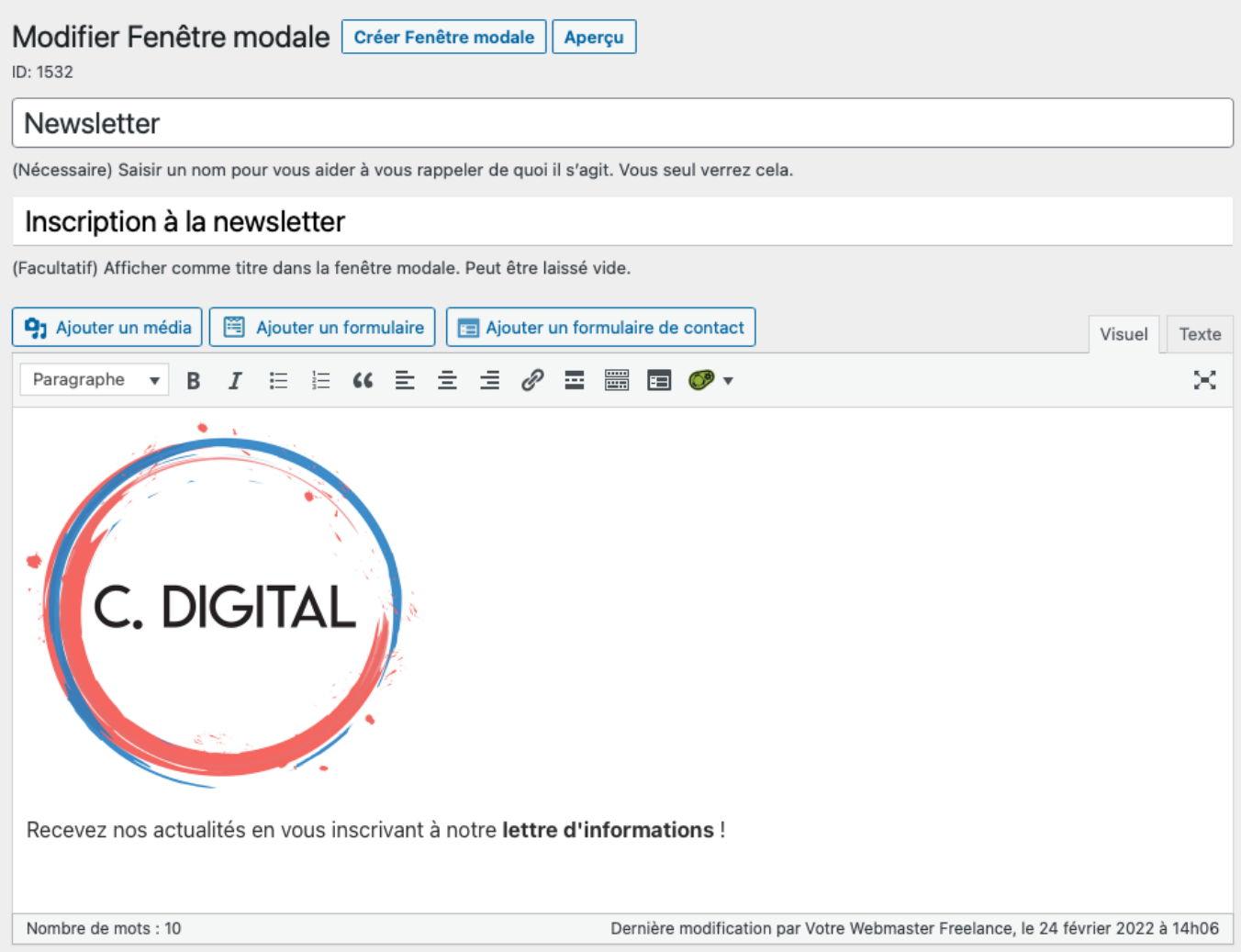

Grâce à la logique de codes courts (shortcodes), vous pouvez très bien imaginer positionner un formulaire d'inscription à la newsletter via une extension comme **Contact Form 7**, **WPForms Lite**, … ou directement avec des solutions connectées à des plateformes de mailing (**MailChimp**, **SendinBlue**, …) qui proposent leur propre extension dédiée.

Vous trouverez juste en dessous la configuration des déclencheurs.

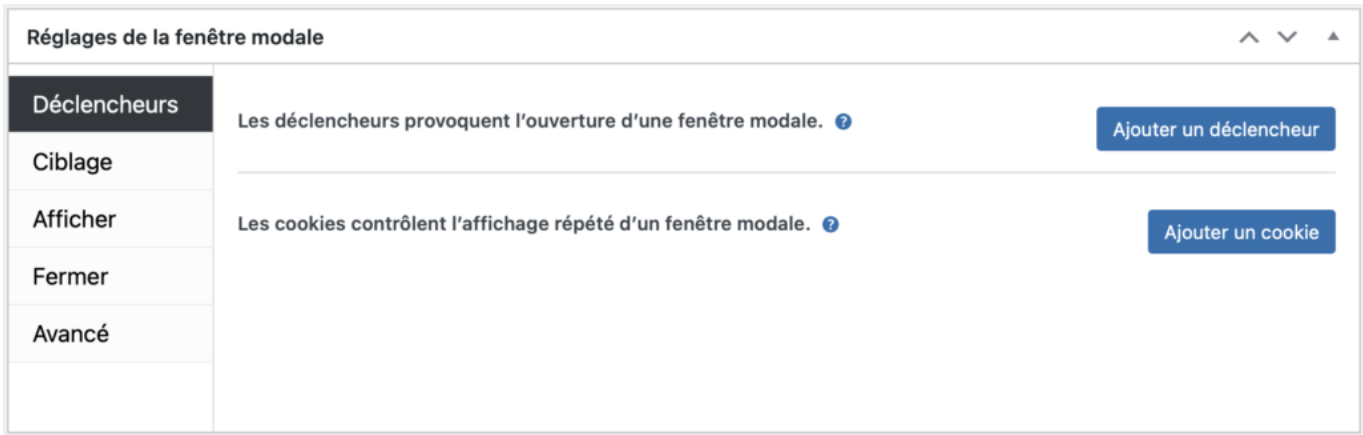

Ex.

- mise en place d'un délais avant l'ouverture
- définition d'un cookie indiquant que si la pop-up a été fermée, elle ne sera plus proposée à l'internaute pendant x mois
- configuration des pages sur lesquelles faire apparaître la pop-up (par défaut sur toutes les pages)
- désactivation de l'apparition sur les appareils mobile, …
- choix de la zone d'affichage
- sélection de l'apparence, des animations, des sons à l'ouverture

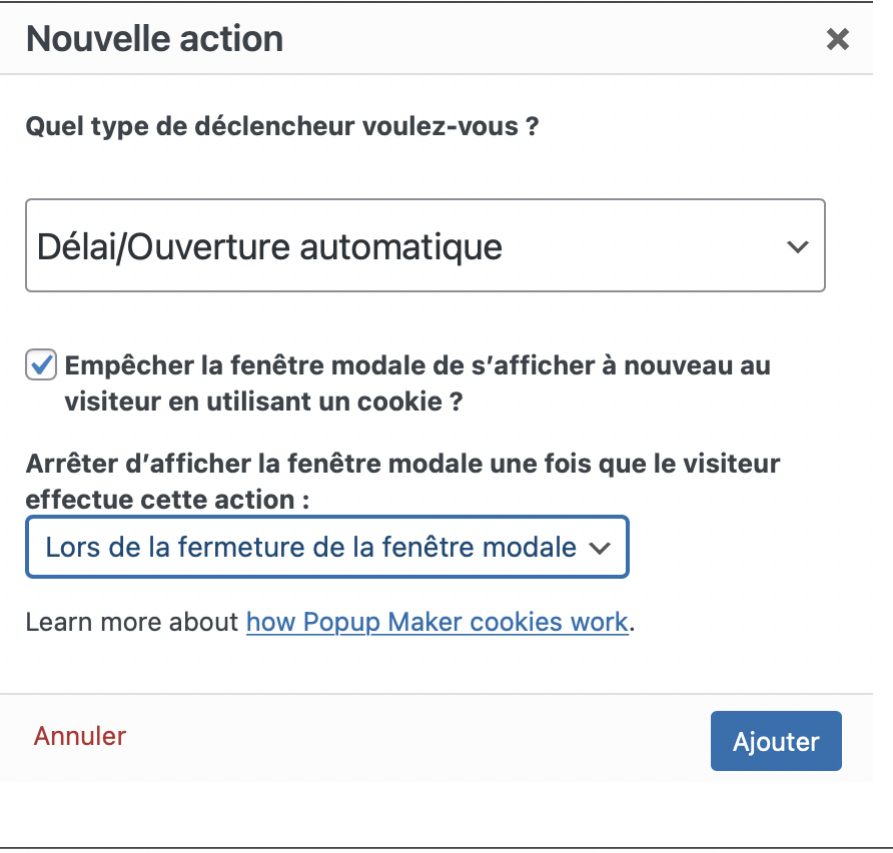

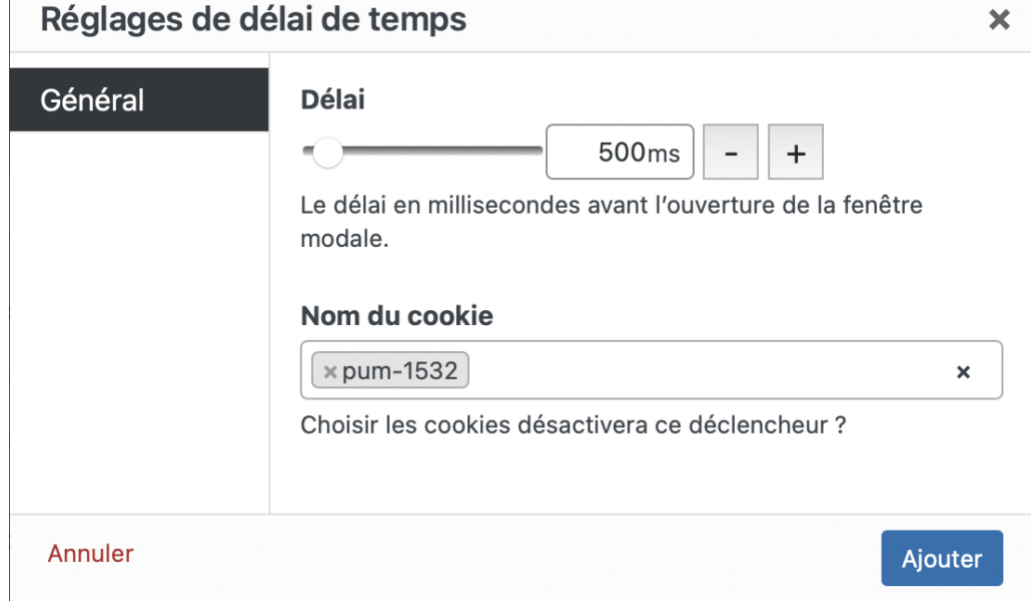

Cliquez sur le bouton "**Aperçu**" pour prévisualiser le résultat.

Une fois satisfait, validez par un clic sur le bouton "**Publier**".

## Inscription à la newsletter

FERMER

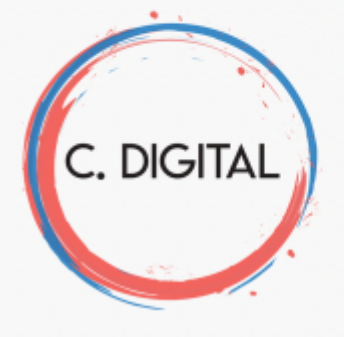

Recevez nos actualités en vous inscrivant à notre lettre d'informations!

Adresse e-mail:

Votre adresse e-mail

 $\Box$  J'ai lu et accepte les termes et les conditions

ABONNEZ-VOUS